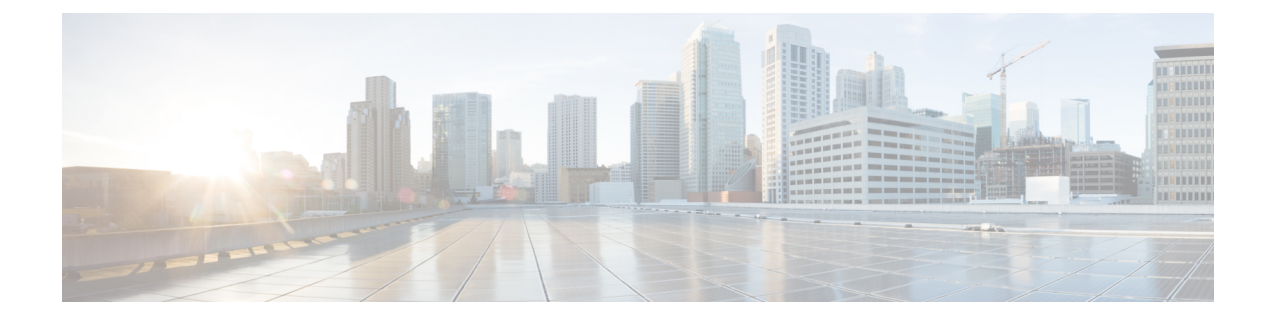

# ファブリック エクステンダの構成

この章では、親デバイスを使用してCisco Nexus 2000 シリーズ ファブリック エクステンダを構 成する方法について説明します。具体的な内容は、次のとおりです。

- ファブリック エクステンダ機能セットの管理 (1 ページ)
- 設定の確認 (17 ページ)
- その他の参考資料, on page 24

# ファブリック エクステンダ機能セットの管理

### ファブリック エクステンダ機能セットのインストール

手順の概要

- **1. configure terminal**
- **2. install feature-set fex**
- **3. exit**

#### 手順の詳細

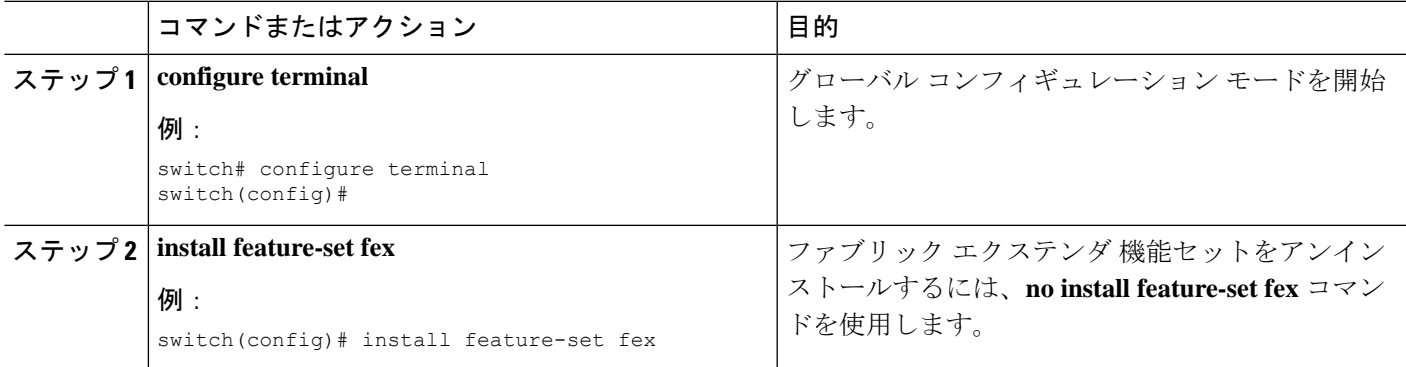

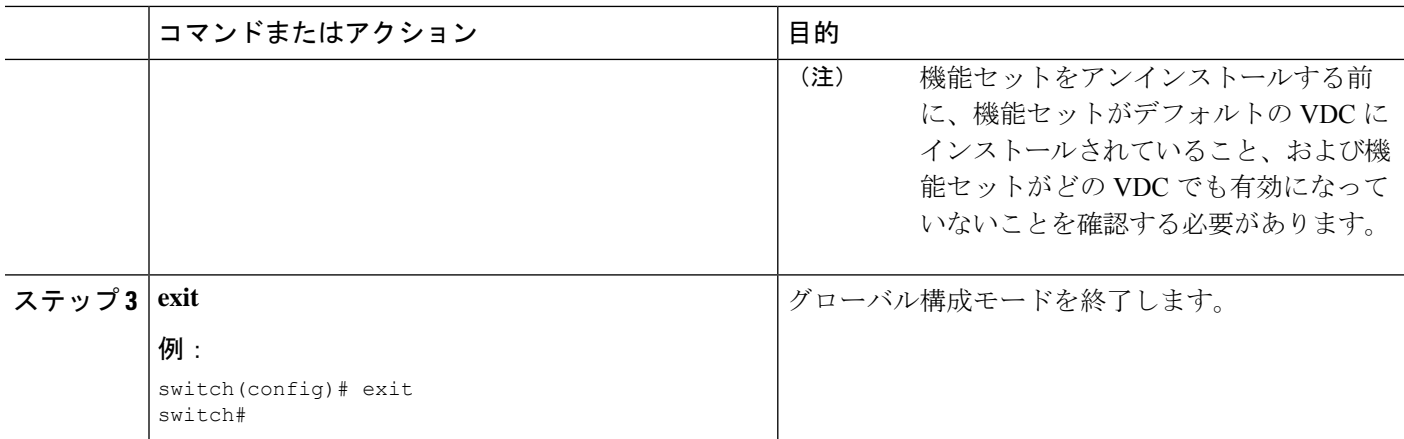

## ファブリック エクステンダ機能セットのアンインストール

ファブリック エクステンダ機能セットが有効になっていることを確認します。

手順の概要

- **1. configure terminal**
- **2. no install feature-set fex**
- **3. exit**

#### 手順の詳細

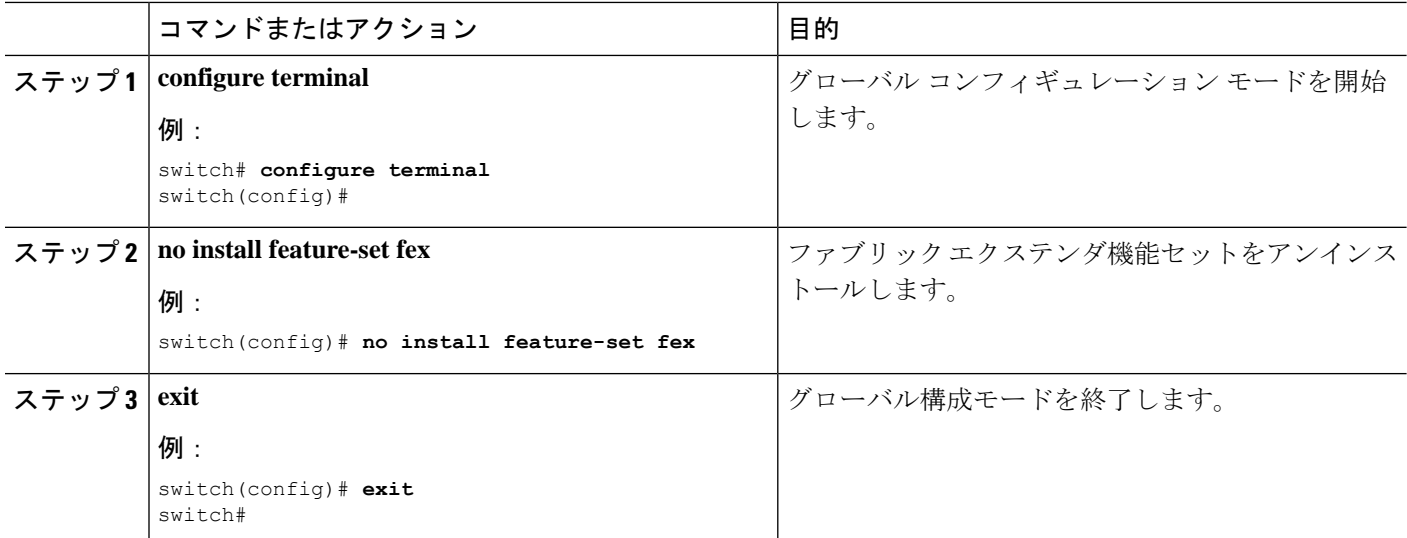

# ファブリック エクステンダ フィーチャ セットの有効化

デバイスの VDC でインストール済みの ファブリック エクステンダ 機能セットを有効にでき ます。

#### 手順の概要

- **1. configure terminal**
- **2. feature-set fex**
- **3. exit**

#### 手順の詳細

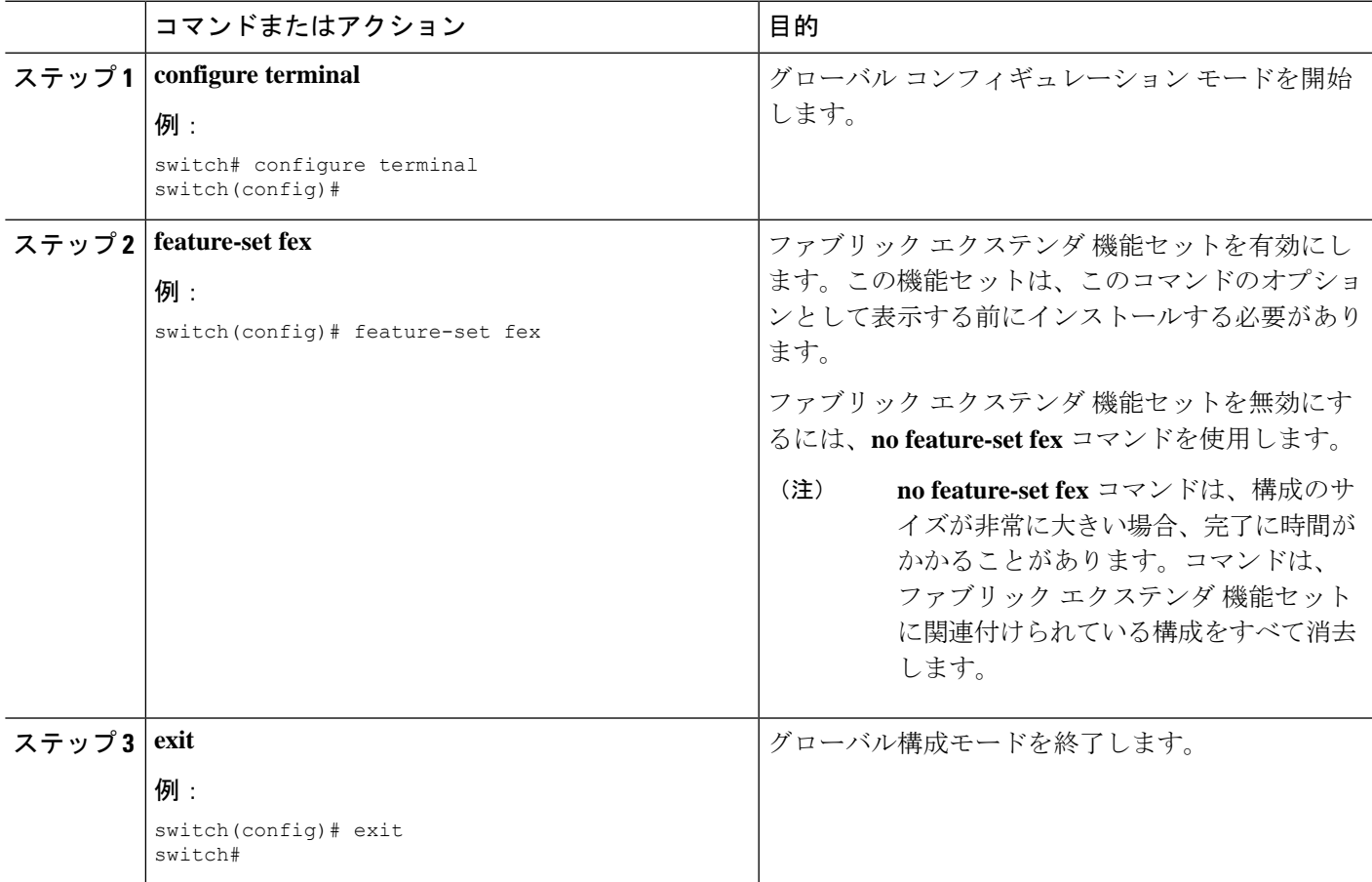

# ファブリック エクステンダ機能セットの無効化

ファブリック エクステンダ機能セットが有効になっていることを確認します。

#### 手順の概要

- **1. configure terminal**
- **2. no feature-set fex**
- **3. exit**

#### 手順の詳細

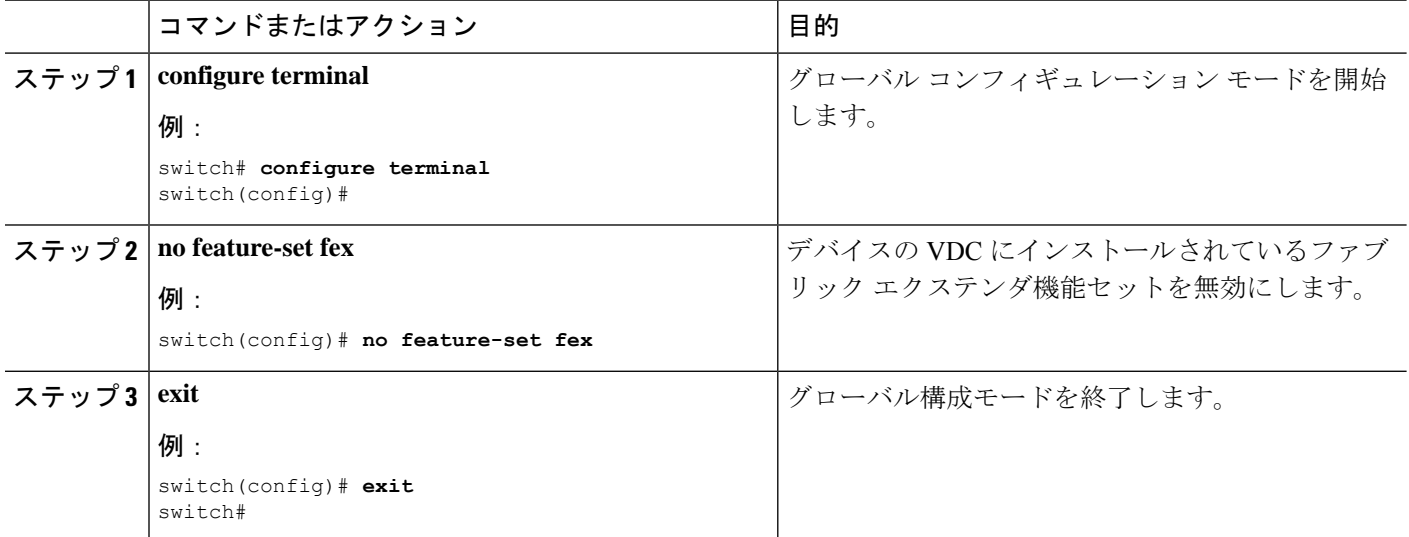

# ファブリック インターフェイスへのファブリック エクステンダの関 連付け

### ファブリック エクステンダをポート チャネルに関連付ける

#### **Before you begin**

ファブリック エクステンダ機能セットを有効にしていることを確認します。

#### **SUMMARY STEPS**

- **1. configure terminal**
- **2. interface port-channel** *channel*
- **3. switchport mode fex-fabric**
- **4. fex associate** *FEX-number*
- **5.** (Optional) **show interface port-channel** *channel* **fex-intf**

#### **DETAILED STEPS**

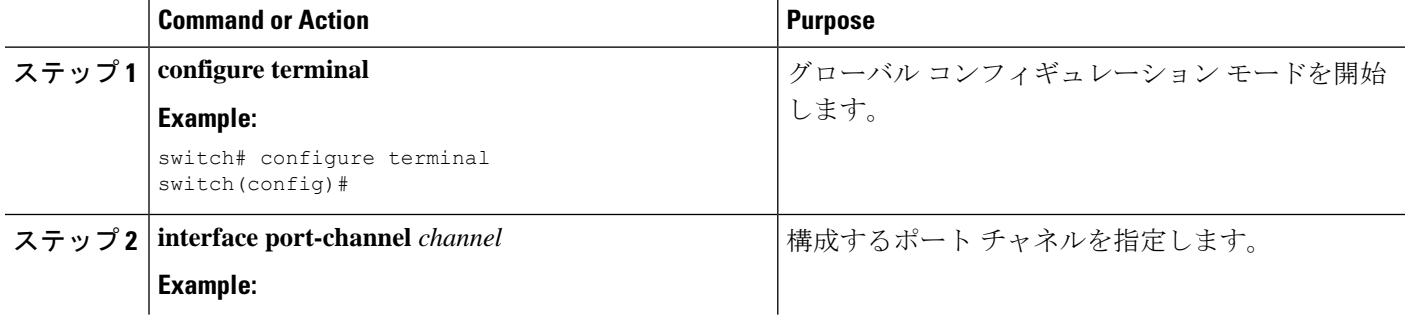

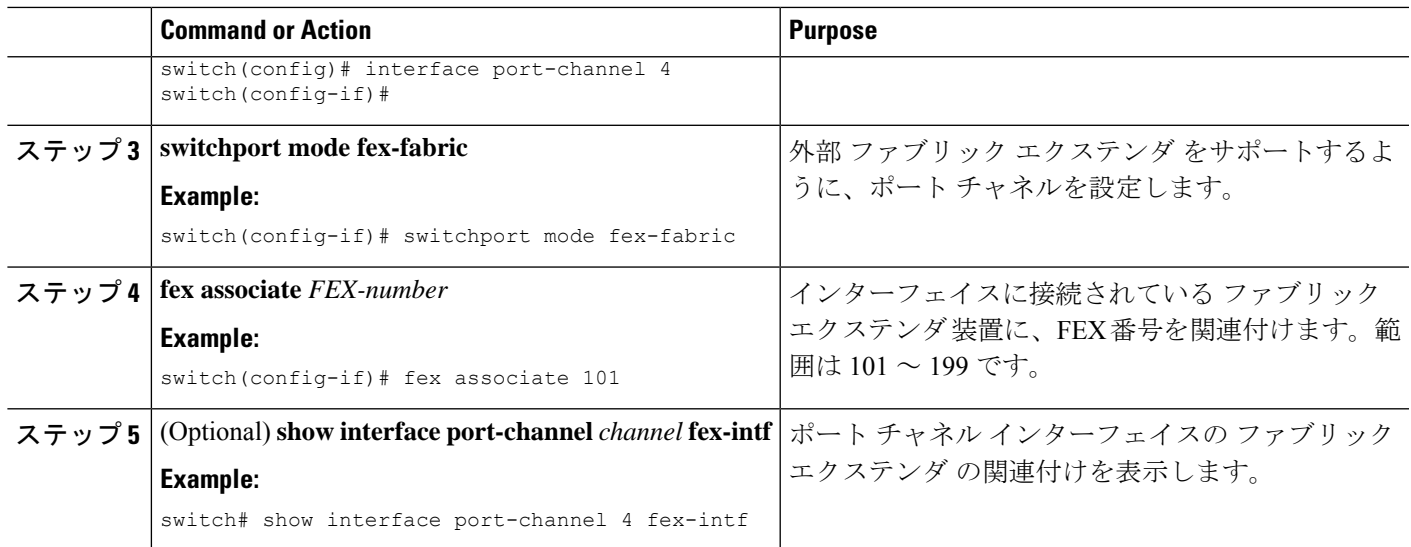

#### **Example**

次に、ファブリック エクステンダ を親デバイスのポート チャネル インターフェイス に関連付ける例を示します。

```
switch# configure terminal
switch(config)# interface ethernet 1/28
switch(config-if)# channel-group 4
switch(config-if)# no shutdown
switch(config-if)# exit
switch(config)# interface ethernet 1/29
switch(config-if)# channel-group 4
switch(config-if)# no shutdown
switch(config-if)# exit
switch(config)# interface ethernet 1/30
switch(config-if)# channel-group 4
switch(config-if)# no shutdown
switch(config-if)# exit
switch(config)# interface ethernet 1/31
switch(config-if)# channel-group 4
switch(config-if)# no shutdown
switch(config-if)# exit
switch(config)# interface port-channel 4
switch(config-if)# switchport
switch(config-if)# switchport mode fex-fabric
switch(config-if)# fex associate 101
```
**Note**

- この項で説明している **fex associate** コマンドは、物理インターフェイスからでは なく、ポート チャネル インターフェイスから入力する必要があります。
	- 物理インターフェイスをポートチャネルに追加する際には、ポートチャネルと物 理インターフェイス上のすべての構成が一致している必要があります。

次に、ファブリックエクステンダと親デバイスの関連付けを表示する例を示します。

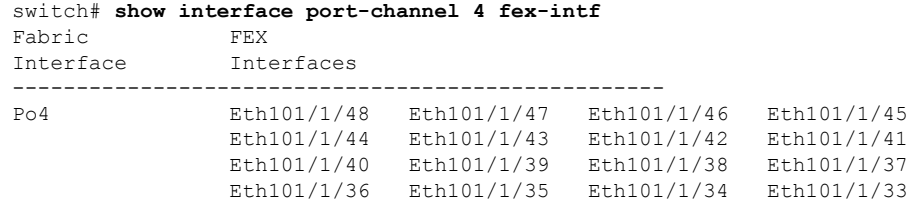

### ファブリック インターフェイスからのファブリック エクステンダの関連付け解除

#### **Before you begin**

ファブリック エクステンダ機能セットを有効にしていることを確認します。

#### **SUMMARY STEPS**

- **1. configure terminal**
- **2. interface port-channel** *channel*
- **3. no fex associate** *<FEX-id>*
- **4. default interface ethernet** *<interface>*
- **5. no fex** *<FEX-id>*

### **DETAILED STEPS**

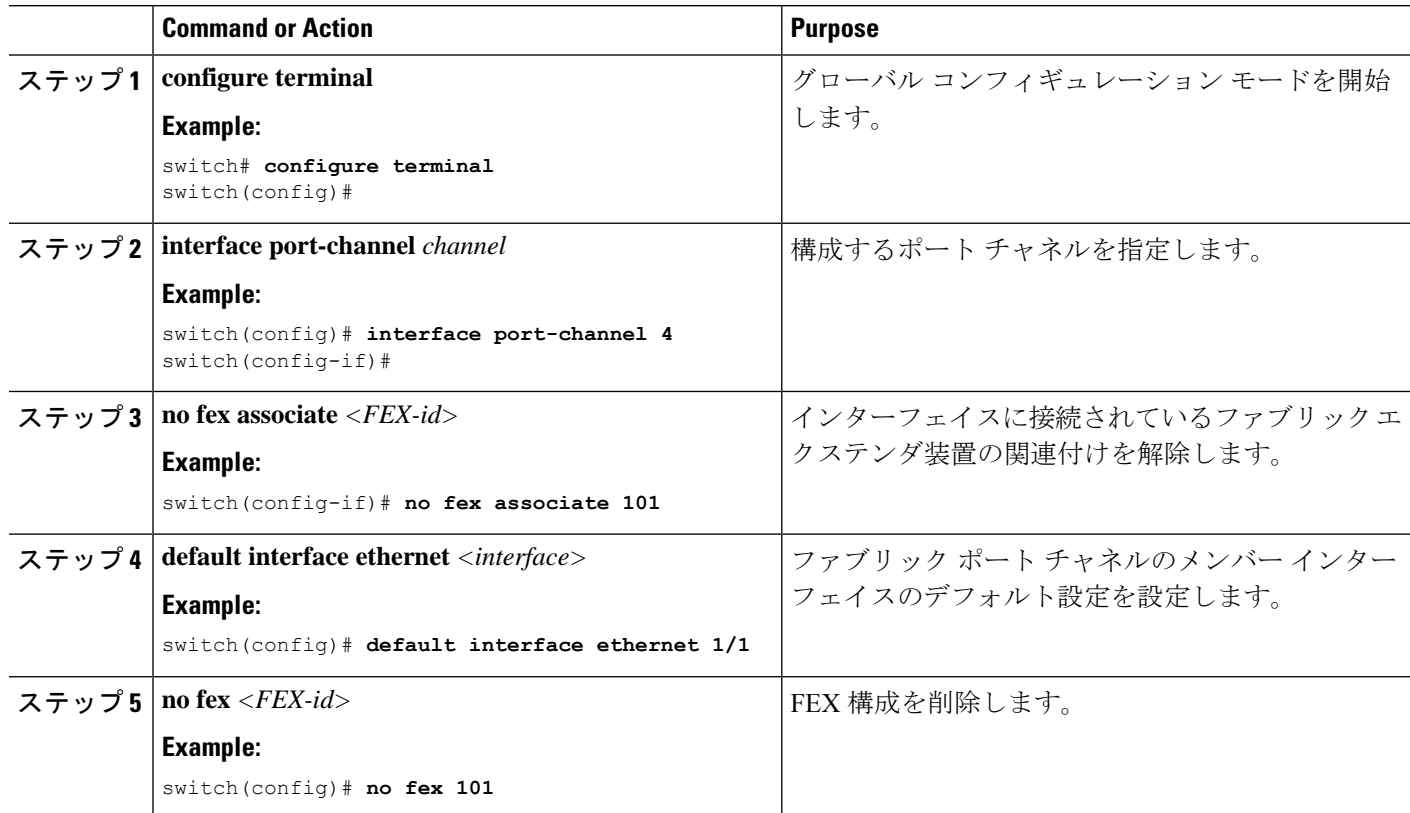

### ファブリック エクステンダのグローバル機能の構成

ファブリック エクステンダのグローバル機能を構成できます。

#### **Before you begin**

ファブリック エクステンダ 機能セットを有効にしていることを確認します。

#### **SUMMARY STEPS**

- **1. configure terminal**
- **2. fex** *FEX-number*
- **3.** (Optional) **locator-led fex** *FEX-number*
- **4.** (Optional) **description** *desc*
- **5.** (Optional) **no description**
- **6.** (Optional) **no type**
- **7.** (Optional) **serial** *serial*
- **8.** (Optional) **no serial**

#### **DETAILED STEPS**

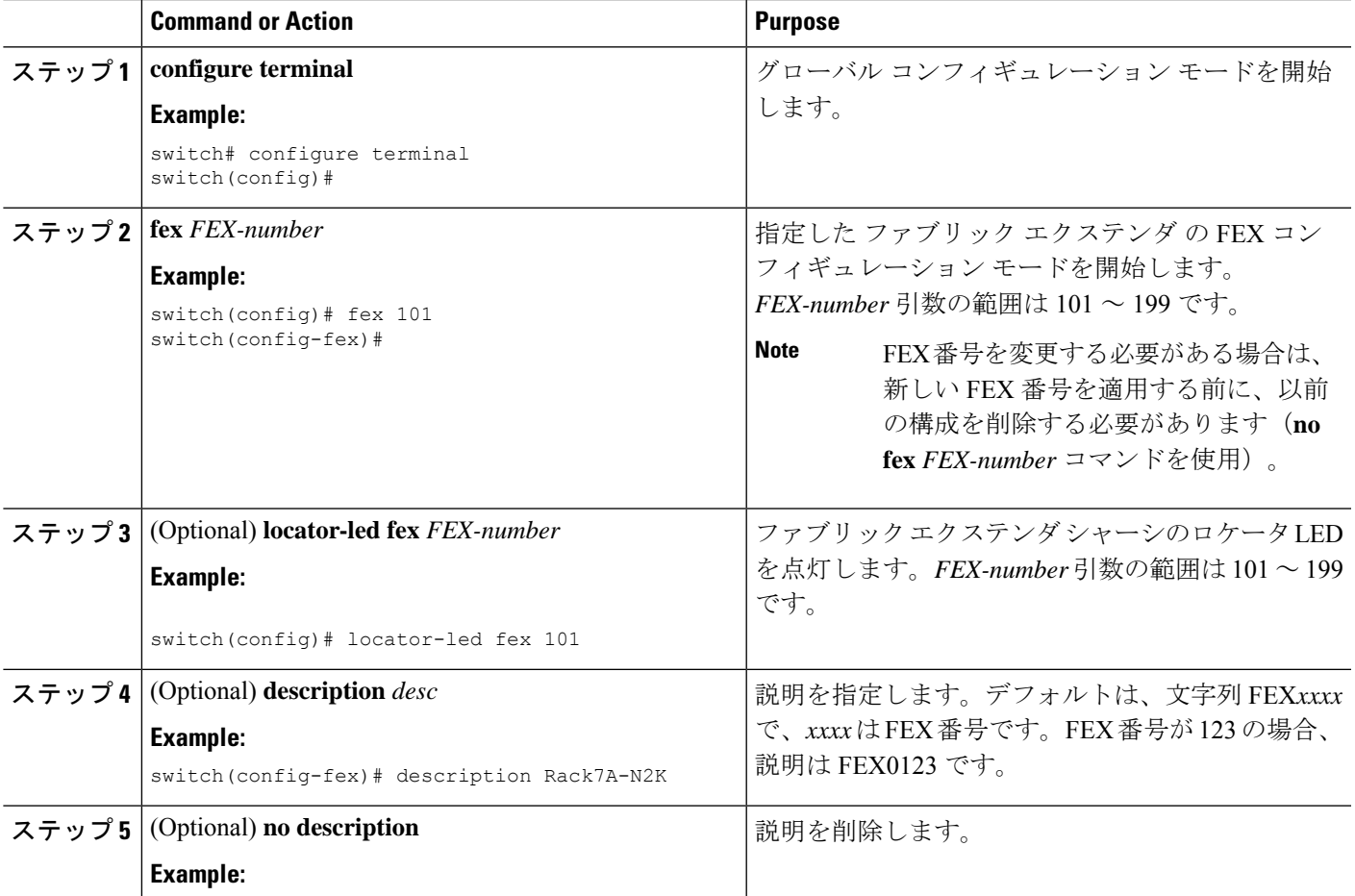

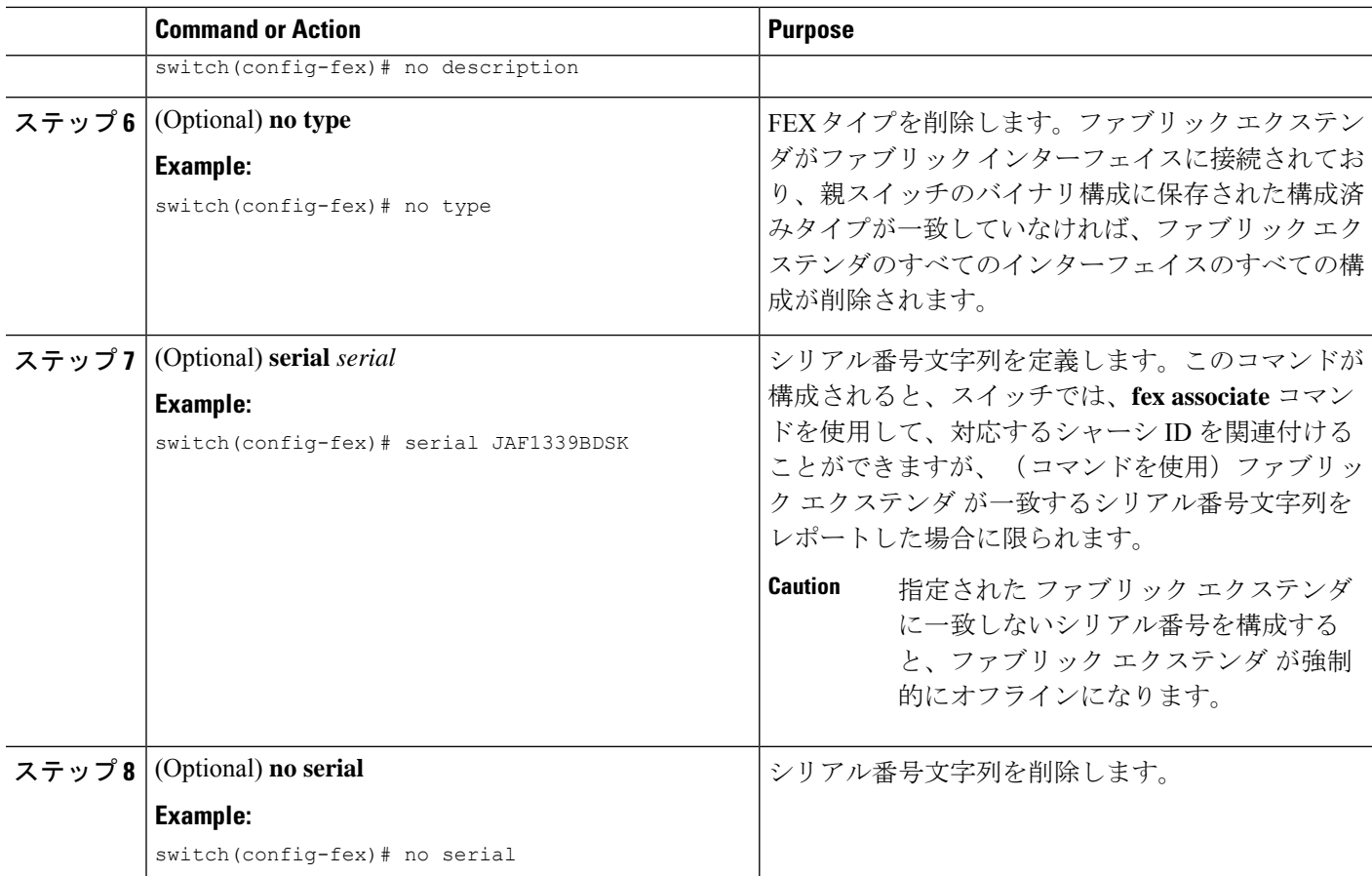

### 設定例

ここでは、FEX の構成例を示します。

### **2** つの **FEX** に接続された **vPC** トポロジでのホスト インターフェイスの構成

次に、FEXを備えたホスト vPC (2つの異なる FEX に接続するホスト vPC)を構成する方法の 例を示します。

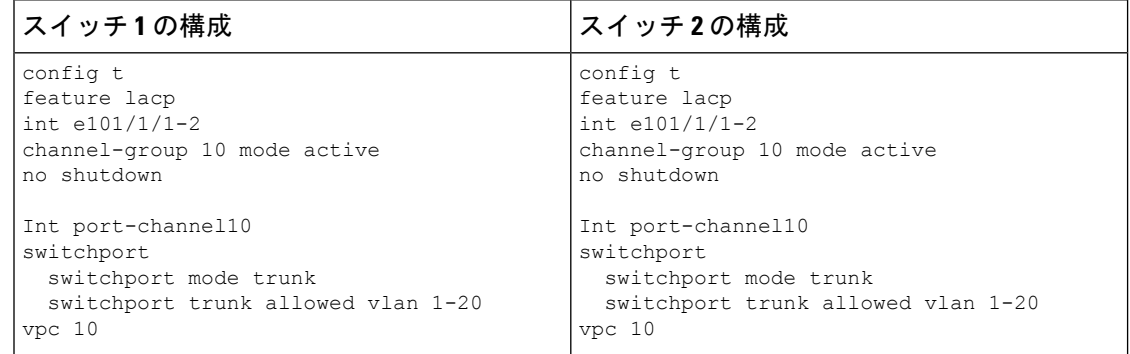

### デュアルホーム **FEX** トポロジ(**Active/Active FEX** トポロジ)

デュアルホームFEXトポロジ(アクティブ-アクティブ)は、CiscoNX-OSリリース7.0(3)I5(2) 以降、Cisco Nexus 9300 および 9300 EX シリーズ スイッチでサポートされます。

Cisco NX-OS Release 9.3(5) 以降、デュアルホーム FEX は、N9K-C9336C-FX2、 N9K-C93240YC-FX2、N9K-C93360YC-FX2、N9K-C93216TC-FX2、N9K-C93180YC-FX3Sスイッ チでサポートされます。Cisco Nexus 9300-FX2 および FX3 スイッチは、ST および AA FEX モー ドでサポートされます。

Cisco NX-OS リリース 9.3(5) では、次のサードパーティ製機器は、Cisco Nexus 9300-FX2/FX3 プラットフォームスイッチのデュアルホームFEXおよびCiscoNexus 9300-FX3プラットフォー ム スイッチのストレート FEX ではサポートされていません。B22 -HP、B22-IBM、B22-Dell、 および B22-Fujitsu。

次のトポロジで は、各 FEX が 2 つの Cisco Nexus 9000 シリーズ スイッチにデュアルホーム接 続されていることを示します。各 FEX の FEX ファブリック インターフェイスは、両方のピア スイッチで vPC として設定されています。FEX のホスト インターフェイスは、両方のピア ス イッチに表示されます。

(注) ポート構成は、両方のスイッチで同じである必要があります。

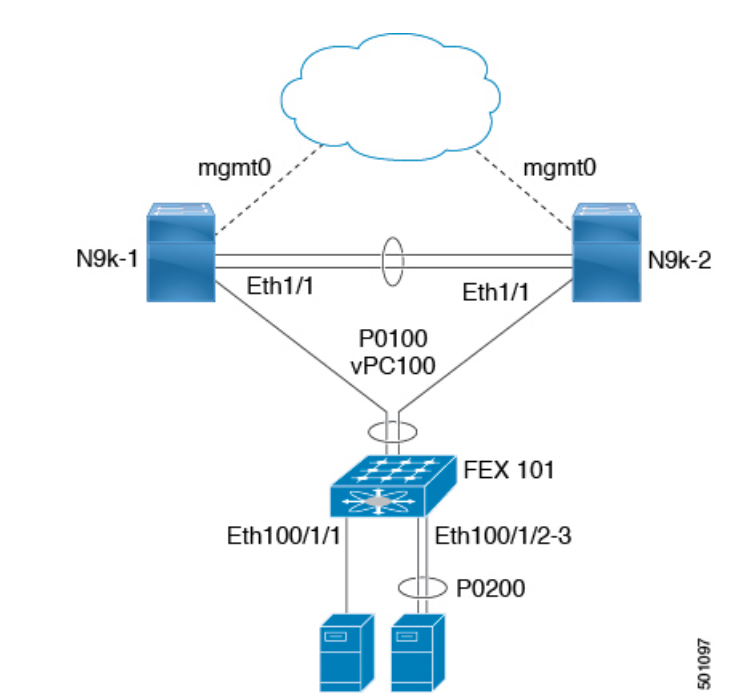

デュアルホームFEXトポロジでは、vPCは既に動作しています。FEX 101は、FEXファブリッ ク インターフェイスであるイーサネット 1/1 上の親スイッチ N9k-1 および N9k-2 の両方にデュ アルホーム接続されています。

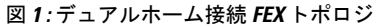

 $\mathscr{D}$ 

同じ FEX 内のポート チャネルは、Cisco Nexus 2200 シリーズ ファブリック エクステンダでサ ポートされます。 (注)

FEX100は、2種類のホストインターフェイスを持つように構成されています。1個のインター フェイスはイーサネット 100/1/1 であり、単独でサーバ(非チャネル メンバー)に接続され、 もう 1 つのインターフェイスはイーサネット 100/1/2-3 であり、ポート チャネル内でサーバ (ポート チャネル メンバー)に対して構成されています。

次の表は、ピア スイッチの実行中の構成の例を示します。次の 2 種類の構成が示されていま す。

- 基本構成。
- ポート プロファイルの構成。

いずれかのオプションを使用することも、両方の構成を一緒に使用することもできます。

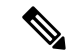

ポートプロファイルは、必須ではありませんが運用オーバーヘッドを削減するために使用でき ます。 (注)

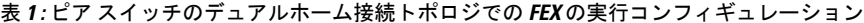

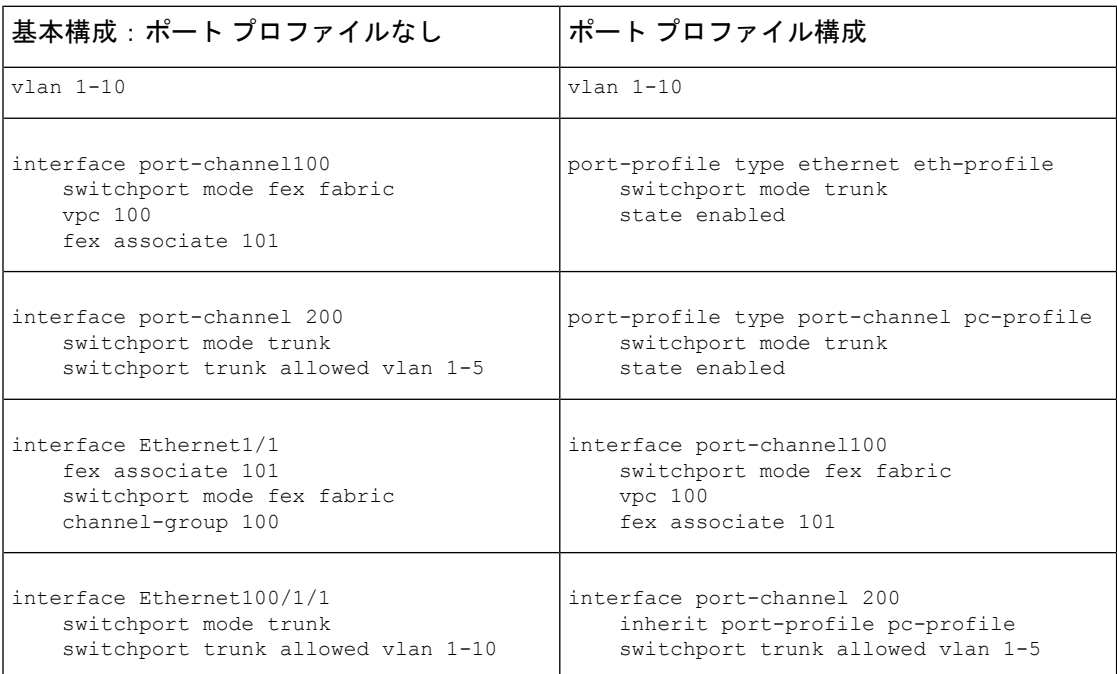

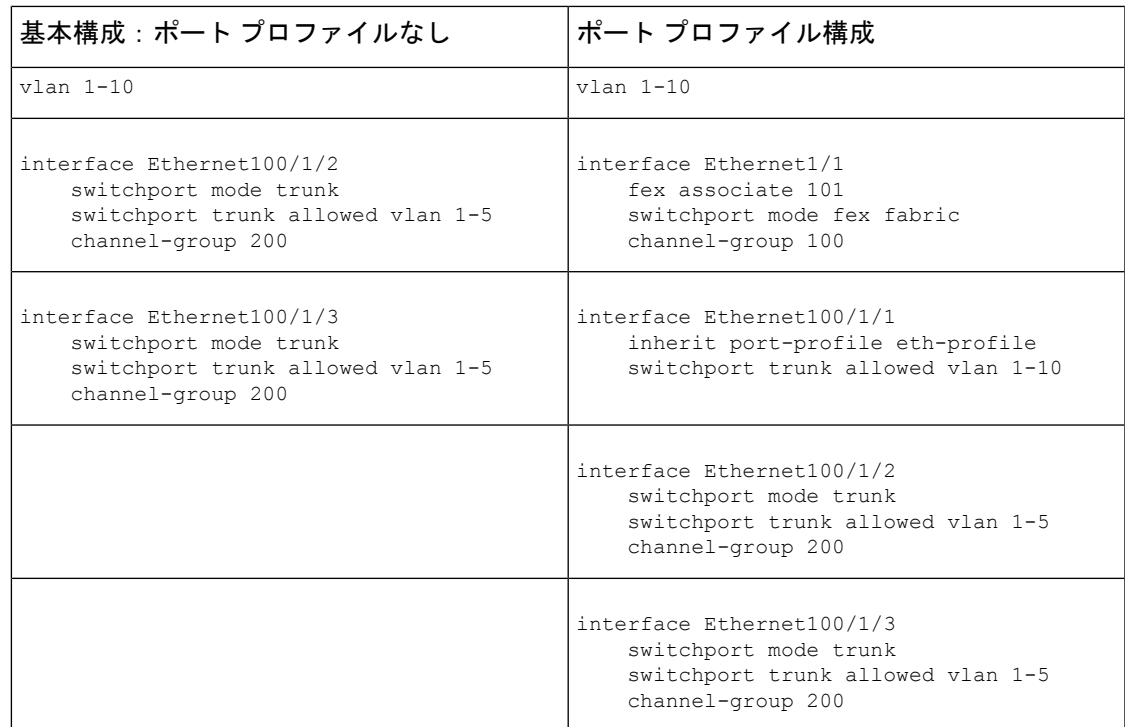

#### デュアルホーム **FEX** トポロジでの新しい展開

新しい展開では、ピアスイッチ間の構成を同期させるために、最初から構成の同期を導入しま す。その結果、FEX ポートに既存の実行コンフィギュレーションはありません。

次に、デュアルホーム FEX (アクティブ-アクティブ)トポロジを構成する例を示します。

• CFS over IPv4 配信を構成して、マルチキャスト アドレスを変更します。

```
N9K-1(config)# no cfs ipv4 distribute
This will prevent CFS from distributing over IPv4 network
Are you sure? (y/n) [n] y
```
N9K-2(config)# **no cfs ipv4 distribute** This will prevent CFS from distributing over IPv4 network. Are you sure? (y/n) [n] **y**

• 各ピア スイッチで CFSoIP のマルチキャスト アドレスを構成します。

```
N9K-1(config)# cfs ipv4 mcast-address 239.255.1.1
Distribution over this IP type will be affected
Change multicast address for CFS-IP?
Are you sure? (y/n) [n] y
```

```
N9K-2# config terminal
N9K-2(config)# cfs ipv4 mcast-address 239.255.1.1
Distribution over this IP type will be affected
Change multicast address for CFS-IP?
Are you sure? (y/n) [n] y
```
• 両方のスイッチで CFSoIP を有効にします。

```
N9K-1(config)# cfs ipv4 distribute
 N9K-2(config)# cfs ipv4 distribute
• 両方のスイッチでスイッチ プロファイルを作成します。
 N9K-1# config sync
 N9K-1(config-sync)# switch-profile Test
 N9K-1(config-sync-sp)# sync-peers destination /***out of band mgmt0 IP address of
 peer switch***/
 N9K-2>
N9K-2# config sync
 N9K-2(config-sync)# switch-profile Test
 N9K-2(config-sync-sp)# sync-peers destination /***out of band mgmt0 IP address of
 peer switch***/
 N9K-1>
```
• 参照されるグローバル コンフィギュレーションをスイッチ プロファイルに追加します。

```
\bigotimes
```
インターフェイス構成が同期されるため、インターフェイス上で 適用するすべてのポリシー(ポートプロファイル、QoS、ACLポ リシーなど)を同期させる必要があります。 (注)

N9K-1(config-sync-sp)# **port-profile type ethernet eth-profile** N9K-1(config-sync-port-prof)# **switchport mode trunk** N9K-1(config-sync-port-prof)# **state enabled**

N9K-1(config-sync-sp)# **port-profile type port-channel pc-profile** N9K-1(config-sync-port-prof)# **switchport mode trunk** N9K-1(config-sync-port-prof)# **state enabled**

• スイッチプロファイル内にイーサネットインターフェイス(非ポートチャネルメンバー) を構成します。

N9K-1(config-sync-sp)# **interface Ethernet100/1/1** N9K-1(config-sync-sp-if)# **inherit port-profile eth-profile** N9K-1(config-sync-sp-if)# **switchport trunk allowed vlan 1-10**

• スイッチ プロファイル内にポート チャネル インターフェイスを作成します。

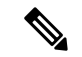

構成端末モード以外で、スイッチプロファイルのすべてのポート チャネル インターフェイスを構成する必要があります。 (注)

次に、ポート チャネル 100 (vPC 100) が N9k から N2k への EtherChannel である例を示し ます。

N9K-1(config-sync-sp)# **interface Port-channel100**

次に、ポート チャネル 200 が、N2k からエンド デバイスへの EtherChannel である例を示 します。

N9K-1(config-sync-sp)# **interface Port-channel200**

• スイッチ プロファイル内の構成をコミットします。

N9K-1(config-sync-sp)# **commit**

• 両方のスイッチで、構成端末モードでポート チャネルにメンバーを追加します。

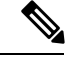

構成は、構成端末モードで、両方のスイッチで実行する必要があ ります。 (注)

次に、N9k-1 イーサネット 1/1 がポート チャネル 100 の FEX ファブリックのメンバーであ る例を示します。

N9K-1(config)# **int ether1/1** N9K-1(config-if)# **channel-group 100 force**

次に、N9k-1 イーサネット 1/100/2-3 がポート チャネル 200 のメンバーである例を示しま す。

N9K-1(config)# **interface Ethernet100/1/2-3** N9K-1(config-if-range)# **channel-group 200 force**

次に、N9k-2 イーサネット 1/1 がポート チャネル 100 の FEX ファブリック インターフェ イスである例を示します。

N9K-2(config)# **int ether1/1** N9K-2(config-if)# **channel-group 100 force**

次に、N9k-2 イーサネット 1/100/2-3 がポート チャネル 200 のメンバーである例を示しま す。

N9K-2(config)# **interface Ethernet100/1/2-3** N9K-2(config-if-range)# **channel-group 200 force**

N9K-1(config)# **interface Ethernet100/1/2-3** N9K-1(config-if-range)# **switchport mode trunk** N9K-1(config-if-range)# **switchport trunk allowed vlan 1-5**

N9K-2(config)# **interface Ethernet100/1/2-3** N9K-2(config-if-range)# **switchport mode trunk** N9K-2(config-if-range)# **switchport trunk allowed vlan 1-5**

• スイッチ プロファイル内のポート チャネル構成を変更します。

```
N9K-1(config-sync-sp-if)# interface Port-Channel100
N9K-1(config-sync-sp-if)# switchport mode fex-fabric
N9K-1(config-sync-sp-if)# fex associate 101
```
N9K-1(config-sync-sp-if)# **vpc 100**

N9K-1(config-sync-sp)# **interface Port-channel200** N9K-1(config-sync-sp-if)# **inherit port-profile pc-profile** N9K-1(config-sync-sp-if)# **switchport trunk allowed vlan 1-5**

• スイッチ プロファイルの構成をコミットします。

N9K-1(config-sync-sp)# **commit**

#### デュアルホーム **FEX** トポロジを使用した既存の展開

既存の展開で、構成はすでに存在しており、構成の同期が今後の構成変更を簡素化するために 使用されます。

次に、デュアルホーム FEX (アクティブ-アクティブ)トポロジの vPCトポロジでピア スイッ チを構成する例を示します。

• CFS over IPv4 配信を構成して、マルチキャスト アドレスを変更します。

```
N9K-1(config)# no cfs ipv4 distribute
This will prevent CFS from distributing over IPv4 network
Are you sure? (y/n) [n] y
N9K-2(config)# no cfs ipv4 distribute
This will prevent CFS from distributing over IPv4 network.
Are you sure? (y/n) [n] y
```
• 各ピア スイッチで CFSoIP のマルチキャスト アドレスを構成します。

```
N9K-1(config)# cfs ipv4 mcast-address 239.255.1.1
Distribution over this IP type will be affected
Change multicast address for CFS-IP?
Are you sure? (y/n) [n] y
```

```
N9K-2# config terminal
N9K-2(config)# cfs ipv4 mcast-address 239.255.1.1
Distribution over this IP type will be affected
Change multicast address for CFS-IP?
Are you sure? (y/n) [n] y
```
• 両方のスイッチで CFSoIP を有効にします。

```
N9K-1(config)# cfs ipv4 distribute
```
N9K-2(config)# **cfs ipv4 distribute**

• 両方のスイッチでスイッチ プロファイルを作成します。

```
N9K-1# config sync
N9K-1(config-sync)# switch-profile Test
```

```
N9K-2# config sync
N9K-2(config-sync)# switch-profile Test
```
• 両方のスイッチでスイッチ プロファイルの構成をコミットします。

```
N9K-1(config-sync-sp)# commit
```
N9K-2(config-sync-sp)# **commit**

• 実行コンフィギュレーションをインポートします。

N9K-1(config-sync-sp)# **import running-config**

N9K-1(config-sync-sp-import)# **show switch-profile Test buffer**

両方のスイッチのスイッチプロファイルに構成をインポートします。以下の3つの方法を 使用して構成をインポートできます。

• 実行中の構成:スイッチプロファイル内で許可されているすべての構成がインポート されます。

不要な構成を削除する必要があります。たとえばメンバー インターフェイスがピア スイッチで一致していない場合、ポート チャネル メンバー構成を削除する必要があ ります。

- インターフェイス構成:指定したインターフェイス構成のみがインポートされます。
- 手動モード:選択した構成がインポートされます。インポートする必要がある構成が 小さい場合は、手動モードを使用して目的の構成を貼り付けます。

次に、実行コンフィギュレーションをインポートするためのコマンドシーケンスを示 します。

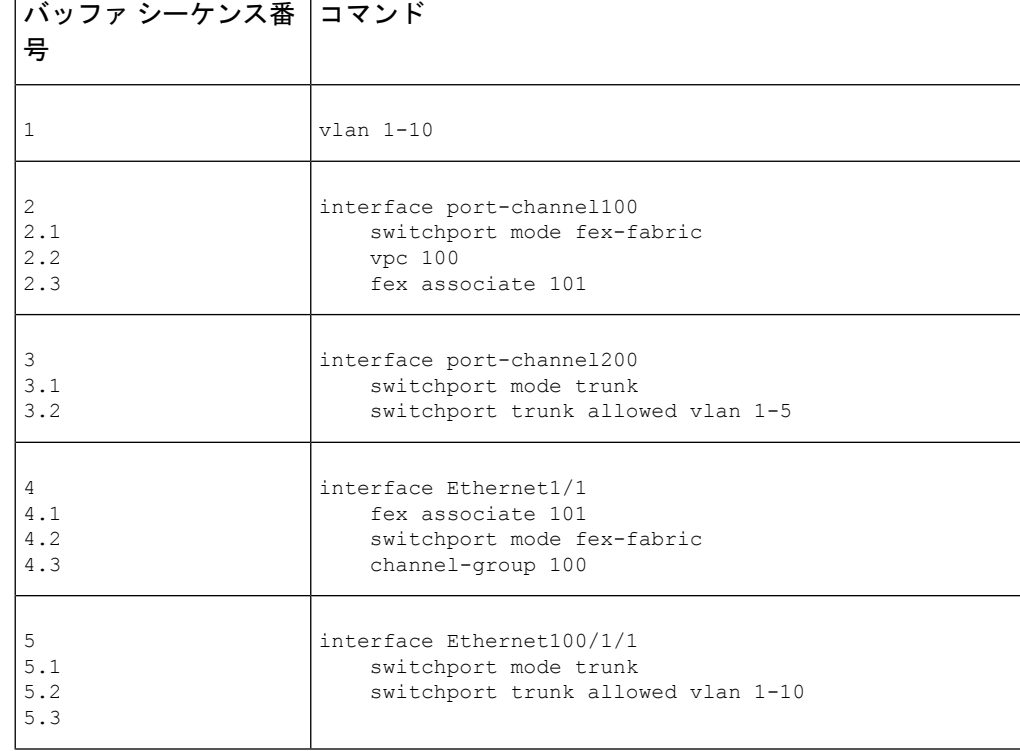

表 **2 :** 実行コンフィギュレーションをインポートするためのコマンド シーケンス

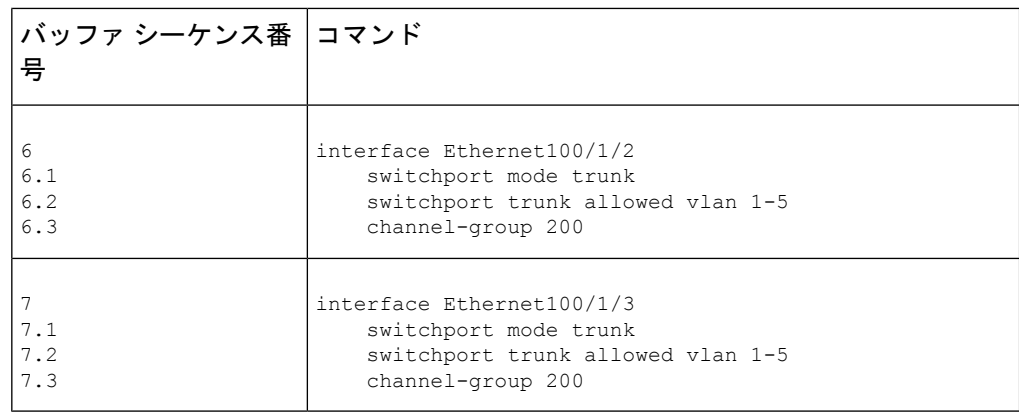

• バッファから PO 100 および PO 200 のメンバーインターフェイスを削除します。

N9K-1(config-sync-sp-import)# **buffer-delete 4, 6, 7**

不要なコンフィギュレーションをバッファから削除するには、 **buffer-delete** コマンドを使 用します。

• 両方のスイッチでスイッチ プロファイルの構成をコミットします。

N9K-1(config-sync-sp-import)# **commit**

```
N9K-2(config-sync-sp-import)# commit
```
• 両方のスイッチで同期ピアを追加します。

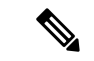

構成をインポートする場合は、両側のスイッチで構成を個別にイ ンポートしてから、sync-peers コマンドを使用する必要がありま す。 (注)

```
N9K-1# config sync
N9K-1(config-sync)# switch-profile sp
N9K-1(config-sync-sp)# sync-peers destination /***out of band mgmt0 IP address of
peer switch***/
N9K-2>
N9K-2# config sync
N9K-2(config-sync)# switch-profile sp
N9K-2(config-sync-sp)# sync-peers destination /***out of band mgmt0 IP address of
peer switch***/
N9K-1>
N9K-1# configure sync
Enter configuration commands, one per line. End with CNTL/Z.
N9K-1(config-sync)# no switch-profile SP ?
  all-config Deletion of profile, local and peer configurations
  local-config Deletion of profile and local configuration
  profile-only Deletion of profile only and no other configuration
```

```
N9396PX-1(config-sync)# no switch-profile SP
```
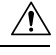

**no switch-profile** *name* [**all-config** |**local-config**] コマンドを使用して 注意 スイッチ プロファイルを削除すると、スイッチ プロファイル内 の構成がただちに実行中の構成から削除されます。これにより、 スイッチプロファイル内に存在していた構成(たとえば、ポート チャネル構成や vPC 構成など)に混乱が生じます。

**no switch-profile** *name* [**profile-only**] コマンドを使用してスイッチ プロファイルを削除すると、スイッチプロファイル内の設定がた だちにスイッチ プロファイルだけから削除されます。これによ り、実行中の config に存在していた構成が中断されることはあり ません。

スイッチ プロファイルの大規模な構成を削除する前に、両方のピア スイッチで CLI **resync-database** を実行することを推奨します。

スイッチ プロファイルを削除しようとしたときに「スイッチ プロファイルの削除に失敗 しました (Deletion of switch profile failed) 」というエラー メッセージが表示された場合 は、次のアクションを実行します。

```
N9K-1(config-sync)# resync-database
Re-synchronization of switch-profile db takes a few minutes...
Re-synchronize switch-profile db completed successfully.
N9K-1(config-sync)#
N9K-2(config-sync)# resync-database
Re-synchronization of switch-profile db takes a few minutes...
Re-synchronize switch-profile db completed successfully.
N9K-2(config-sync)#
```
## 設定の確認

ここでは、ファブリック エクステンダの構成を表示する方法およびシャーシのハードウェア ステータスを確認する方法について説明します。

### ファブリック エクステンダの構成の確認

ファブリック エクステンダ の定義済みインターフェイスに関する構成情報を表示するには、 次のコマンドを使用します。

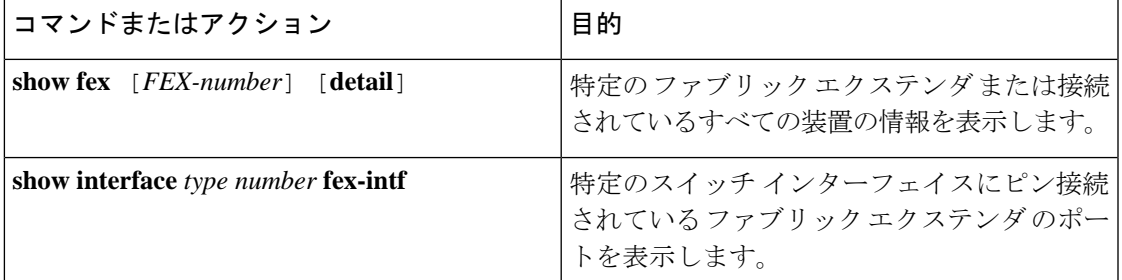

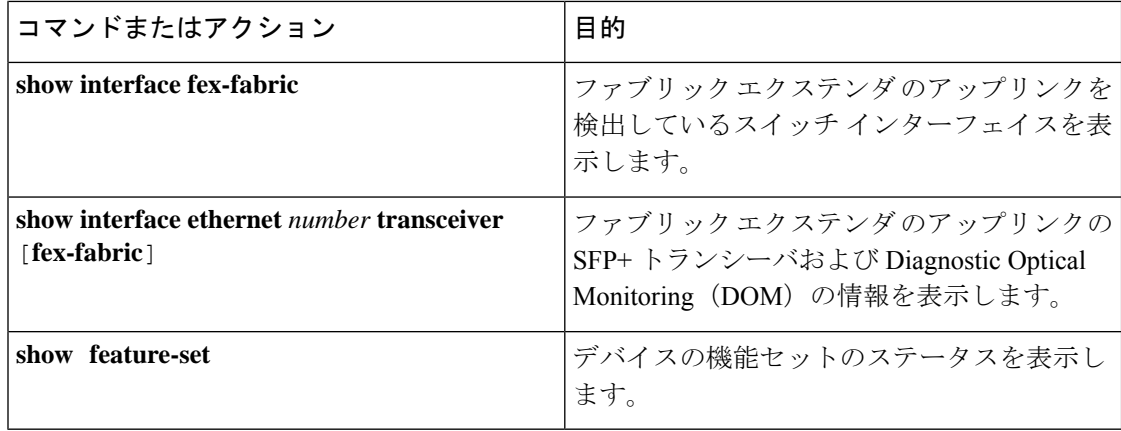

#### ファブリック エクステンダ の構成定例

次に、接続されているすべての ファブリック エクステンダ 装置を表示する例を示し ます。

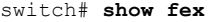

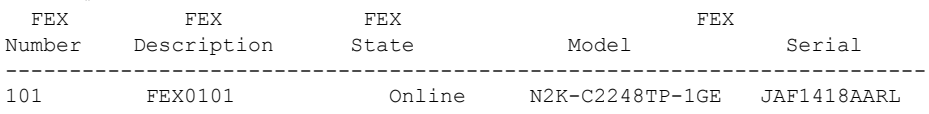

次に、特定の ファブリック エクステンダ の詳細なステータスを表示する例を示しま す。

```
switch# show fex 101 detail
FEX: 101 Description: FEX0101 state: Online
 FEX version: 5.1(1) [Switch version: 5.1(1)]
 FEX Interim version: 5.1(0.159.6)
 Switch Interim version: 5.1(1)
 Extender Model: N2K-C2248TP-1GE, Extender Serial: JAF1418AARL
 Part No: 73-12748-05
 Card Id: 99, Mac Addr: 54:75:d0:a9:49:42, Num Macs: 64
 Module Sw Gen: 21 [Switch Sw Gen: 21]
pinning-mode: static Max-links: 1
 Fabric port for control traffic: Po101
 Fabric interface state:
   Po101 - Interface Up. State: Active
   Eth2/1 - Interface Up. State: Active
   Eth2/2 - Interface Up. State: Active
   Eth4/1 - Interface Up. State: Active
   Eth4/2 - Interface Up. State: Active
 Fex Port State Fabric Port Primary Fabric
      Eth101/1/1    Up    Po101    Po101
      Eth101/1/2 Up Po101 Po101
      Eth101/1/3 Down Po101 Po101<br>Eth101/1/4 Down Po101 Po101
      Eth101/1/4 Down Po101 Po101
      Eth101/1/5 Down Po101 Po101
      Eth101/1/6 Down Po101 Po101
      Eth101/1/7 Down Po101 Po101
      Eth101/1/8 Down Po101 Po101
      Eth101/1/9 Down
     Eth101/1/10 Down Po101 Po101
     Eth101/1/11 Down Po101 Po101
     Eth101/1/12 Down Po101 Po101
```
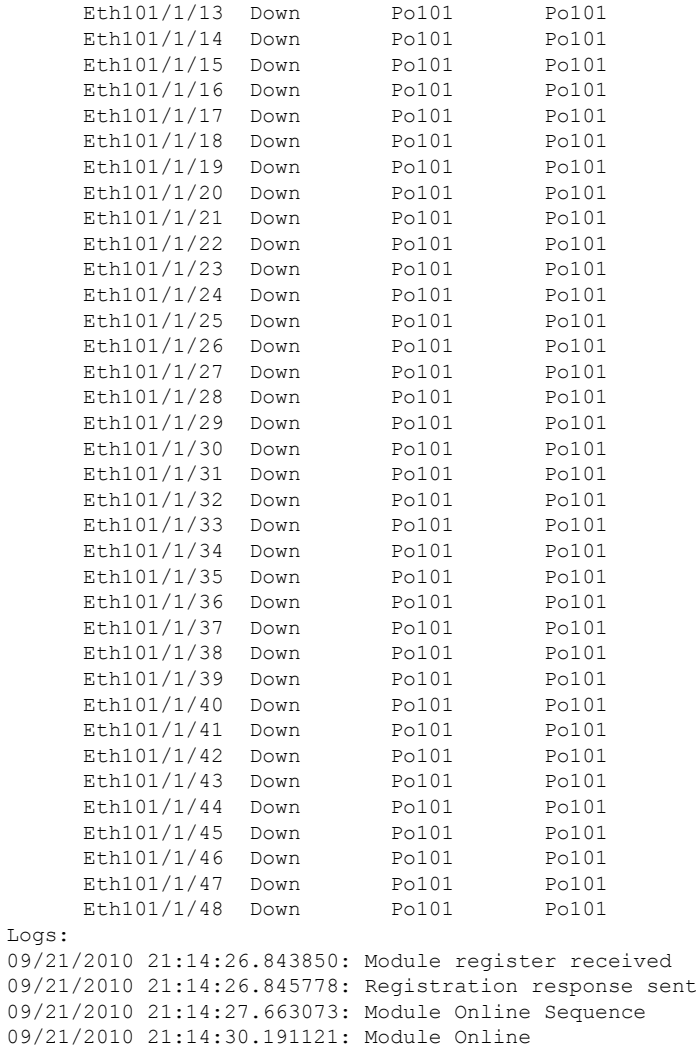

次に、特定のスイッチ インターフェイスにピン接続されている ファブリック エクス テンダ のインターフェイスを表示する例を示します。

#### switch# **show interface port-channel 101 fex-intf** Fabric FEX Interface Interfaces --------------------------------------------------- Eth101/1/2 Eth101/1/1

次に、ファブリックエクステンダのアップリンクに接続されているスイッチインター フェイスを表示する例を示します。

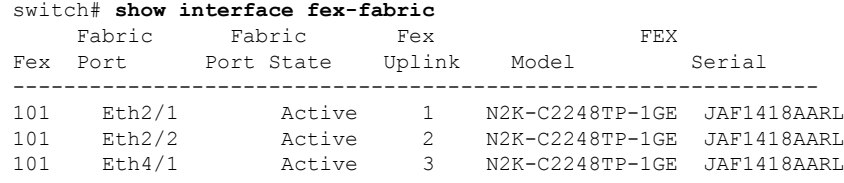

101 Eth4/2 Active 4 N2K-C2248TP-1GE JAF1418AARL

次に、親スイッチ インターフェイスに接続されている SFP+ トランシーバの ファブ リック エクステンダ アップリンクの SFP+ トランシーバおよび診断オプティカル モニ タリング(DOM)情報を表示する例を示します。

```
switch# show interface ethernet 1/40 transceiver
Ethernet1/40
   sfp is present
   name is CISCO-MOLEX INC
   part number is 74752-9026
   revision is A0
   serial number is MOC13321057
   nominal bitrate is 12000 MBits/sec
   Link length supported for copper is 3 m(s)
   cisco id is --
    cisco extended id number is 4
```
次に、ファブリック エクステンダ のアップリンク ポートに接続されている SFP+ トラ ンシーバのファブリックエクステンダアップリンクのSFP+トランシーバおよびDOM 情報を表示する例を示します。

```
switch# show interface ethernet 1/40 transceiver fex-fabric
Ethernet1/40
   sfp is present
   name is CISCO-MOLEX INC
   part number is 74752-9026
   revision is A0
   serial number is MOC13321057
   nominal bitrate is 12000 MBits/sec
   Link length supported for 50/125mm fiber is 0 m(s)
   Link length supported for 62.5/125mm fiber is 0 m(s)
   cisco id is --
   cisco extended id number is 4
```
### シャーシ管理情報の確認

ファブリック エクステンダ を管理するためにスイッチ スーパーバイザで使用される構成情報 を表示するには、次のいずれかを使用します。

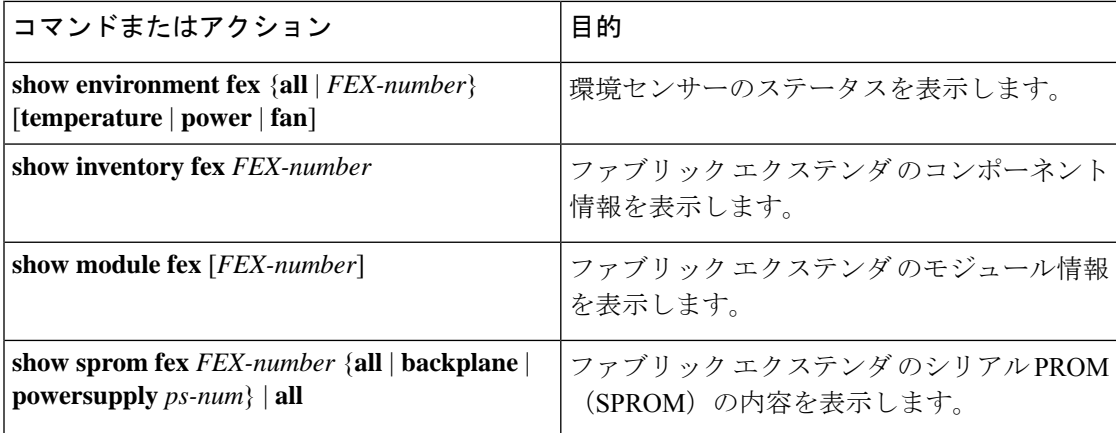

#### シャーシ管理の構成例

次に、接続されているすべての ファブリック エクステンダ 装置のモジュール情報を 表示する例を示します。

次に、特定の ファブリック エクステンダ のインベントリ情報を表示する例を示しま す。

switch# **show inventory fex 101** NAME: "FEX 101 CHASSIS", DESCR: "N2K-C2248TP-1GE CHASSIS" PID: N2K-C2248TP-1GE , VID: V00 , SN: SSI13380FSM

NAME: "FEX 101 Module 1", DESCR: "Fabric Extender Module: 48x1GE, 4x10GE Supervisor" PID: N2K-C2248TP-1GE , VID: V00, SN: JAF1339BDSK

NAME: "FEX 101 Fan 1", DESCR: "Fabric Extender Fan module" PID: N2K-C2248-FAN , VID: N/A , SN: N/A

NAME: "FEX 101 Power Supply 2", DESCR: "Fabric Extender AC power supply" PID: NXK-PAC-400W , VID: 000, SN: LIT13370QD6

次に、特定のファブリックエクステンダの環境ステータスを表示する例を示します。

switch# **show environment fex 101**

#### Temperature Fex 101:

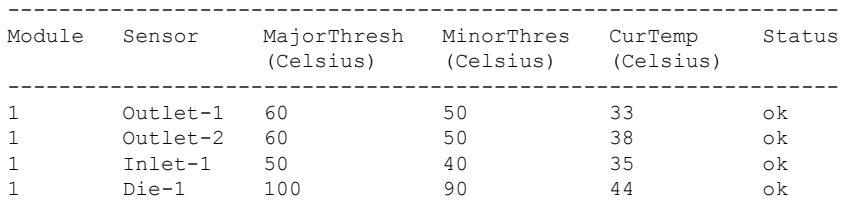

#### Fan Fex: 101:

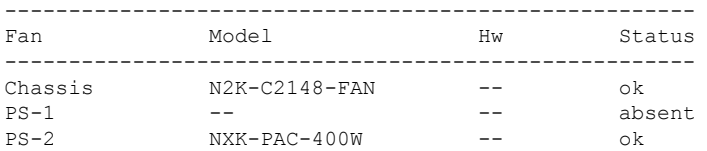

#### Power Supply Fex 101:

---------------------------------------------------------------------------

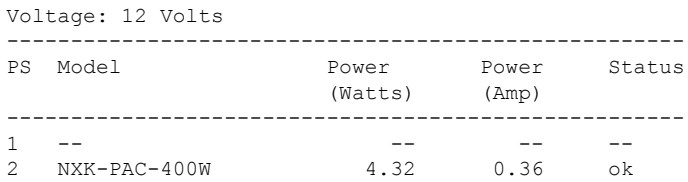

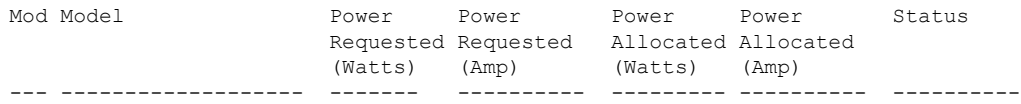

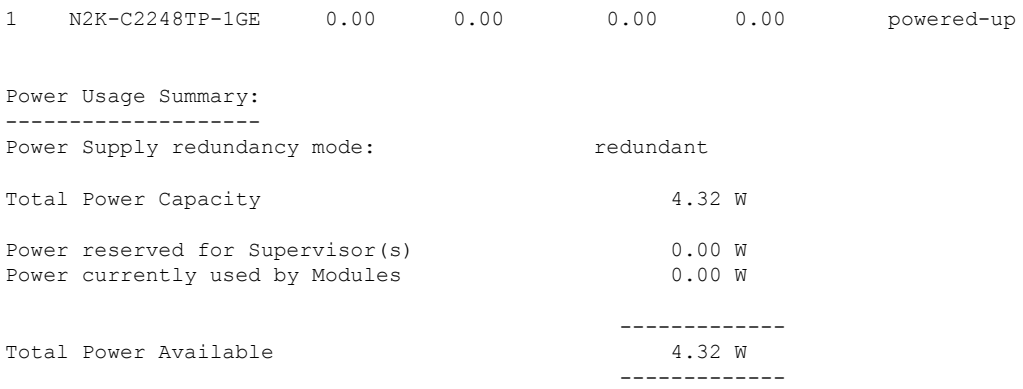

次に、特定の ファブリック エクステンダ の SPROM を表示する例を示します。

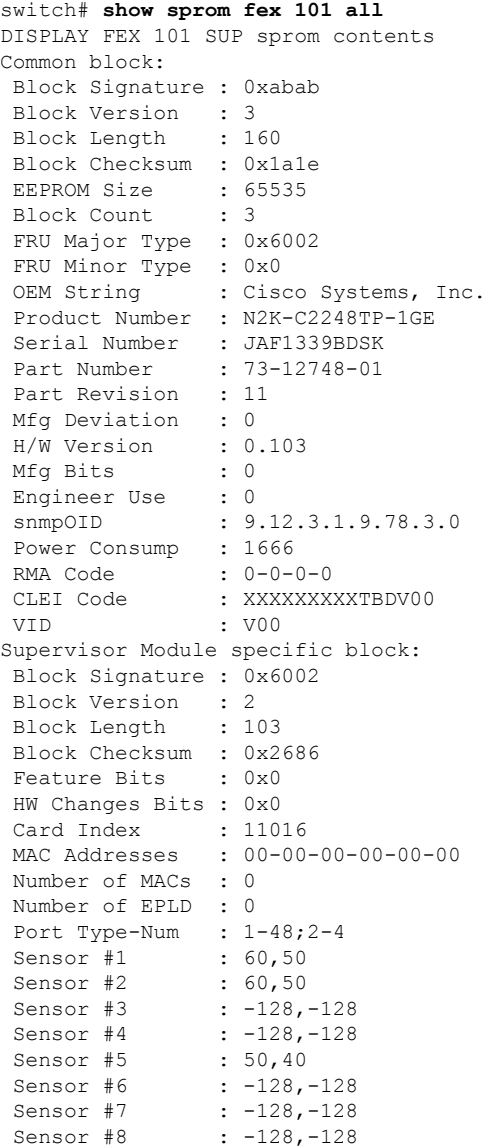

#### ファブリック エクステンダの構成

Max Connector Power: 4000 Cooling Requirement: 65 Ambient Temperature: 40 DISPLAY FEX 101 backplane sprom contents: Common block: Block Signature : 0xabab Block Version : 3 Block Length : 160 Block Checksum : 0x1947 EEPROM Size : 65535 Block Count : 5 FRU Major Type : 0x6001 FRU Minor Type : 0x0 OEM String : Cisco Systems, Inc. Product Number : N2K-C2248TP-1GE Serial Number : SSI13380FSM Part Number : 68-3601-01 Part Revision : 03 Mfg Deviation : 0 H/W Version : 1.0 Mfg Bits : 0 Engineer Use : 0 snmpOID : 9.12.3.1.3.914.0.0 Power Consump : 0 RMA Code : 0-0-0-0 CLEI Code : XXXXXXXXXTDBV00 VID : V00 Chassis specific block: Block Signature : 0x6001 Block Version : 3 Block Length : 39 Block Checksum : 0x2cf Feature Bits : 0x0 HW Changes Bits : 0x0 Stackmib OID : 0 MAC Addresses : 00-0d-ec-e3-28-00 Number of MACs : 64 OEM Enterprise : 0 OEM MIB Offset : 0 MAX Connector Power: 0 WWN software-module specific block: Block Signature : 0x6005 Block Version : 1<br>Block Length : 0 Block Length Block Checksum : 0x66 wwn usage bits: 00 00

00 00 00 00 00 00 00 00 00 00 00 00 00 00 00 00 00 00 00 00 00 00 00 00

00 00 00 00 00 00 00 00 00 00 00 00 00 00 00 00 00 00 00 00 00 00 00 00 00 00 00 00 00 00 00 00 00 00 00 00 00 00 00 00 00 00 00 00 00 00 00 00 00 00 00 00 00 00 00 00 00 00 00 00 00 00 00 00 00 00 00 00 00 00 00 00 00 00 00 00 00 00 00 00 00 00 00 00 00 00 00 00 00 00 License software-module specific block: Block Signature : 0x6006 Block Version : 1 Block Length : 16 Block Checksum : 0x86f lic usage bits: ff ff ff ff ff ff ff ff DISPLAY FEX 101 power-supply 2 sprom contents: Common block: Block Signature : 0xabab Block Version : 3 Block Length : 160 Block Checksum : 0x1673 EEPROM Size : 65535 Block Count : 2 FRU Major Type : 0xab01 FRU Minor Type : 0x0 OEM String : Cisco Systems Inc NXK-PAC-400W Product Number : NXK-PAC-400W Serial Number : LIT133700D6 Part Number : 341 Part Revision : -037<br>CLEI Code : 5-01 CLEI Code : 5-01 01 000 VID : 000 snmpOID : 12336.12336.12336.12336.12336.12336.12374.12336 H/W Version : 43777.2 Current : 36 RMA Code : 200-32-32-32 Power supply specific block: Block Signature : 0x0 Block Version : 0 Block Length : 0 Block Checksum : 0x0 Feature Bits : 0x0 Current 110v : 36 Current 220v : 36 Stackmib OID : 0

# その他の参考資料

ここでは Cisco Nexus 2000 シリーズ ファブリック エクステンダ の構成に関する追加情報につ いて説明します。

### 関連資料

 $\mathbf I$ 

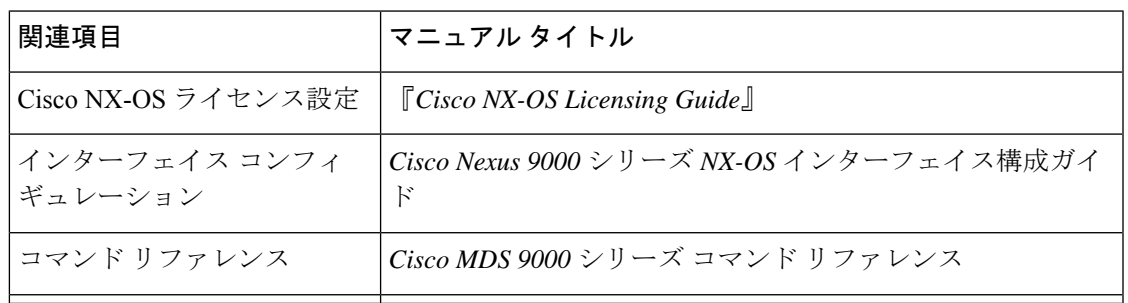

Ι

翻訳について

このドキュメントは、米国シスコ発行ドキュメントの参考和訳です。リンク情報につきましては 、日本語版掲載時点で、英語版にアップデートがあり、リンク先のページが移動/変更されている 場合がありますことをご了承ください。あくまでも参考和訳となりますので、正式な内容につい ては米国サイトのドキュメントを参照ください。